#### Основа хмарного монітора SB4B1927CB

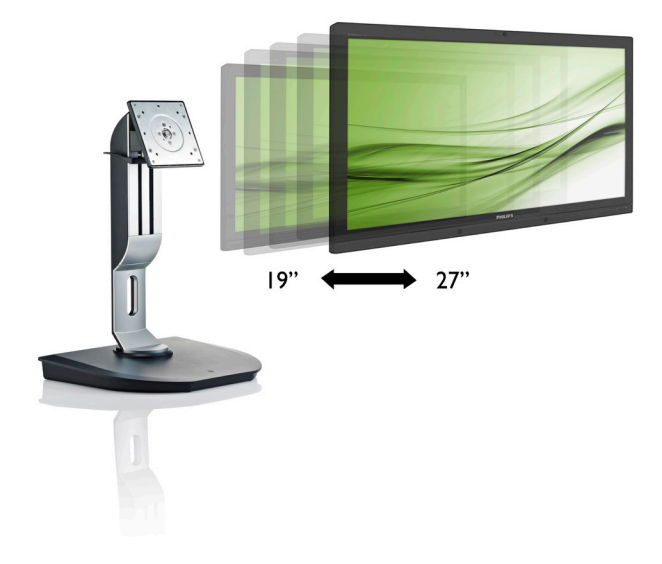

# <www.philips.com/welcome>

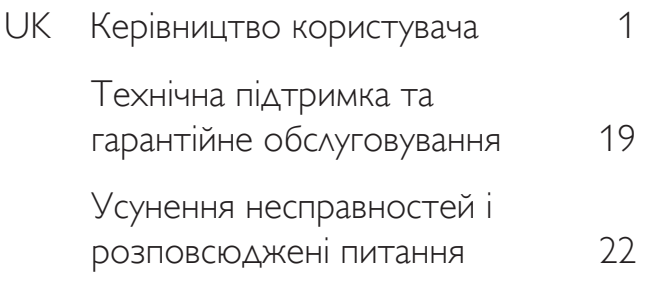

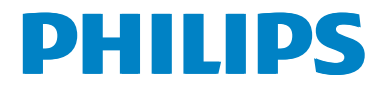

## Зміст

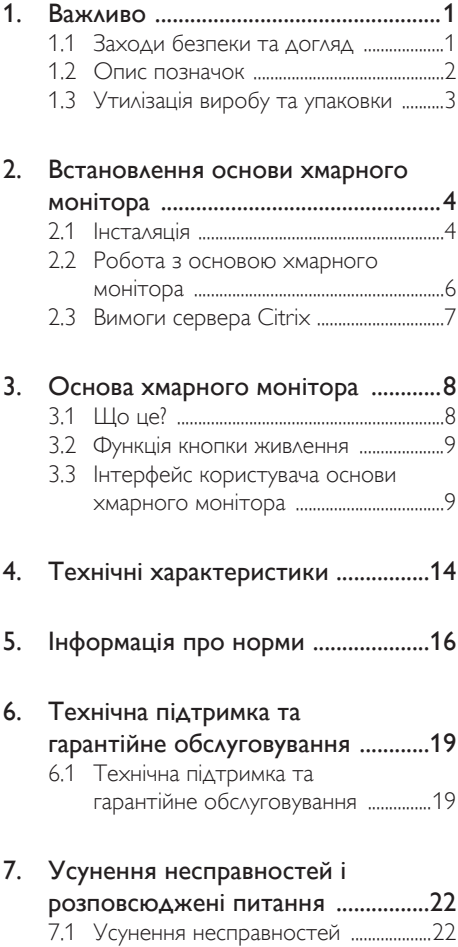

### <span id="page-2-1"></span><span id="page-2-0"></span>1. Важливо

Це електронне керівництво призначене всім, хто користується основою хмарного монітору Philips. Будь ласка, приділіть час читанню керівництва, перш ніж користуватися основою хмарного монітора. Воно містить важливу інформацію та примітки щодо експлуатації монітора.

Гарантія діє за умови, що з виробом правильно поводяться і використовують його за призначенням, згідно керівництва з експлуатації. Також слід надати оригінал фіскального чеку або квитанцію, де вказано дату придбання, назву розповсюджувача, номер виробу та моделі.

#### 1.1 Заходи безпеки та догляд

#### Увага!

Користування іншими засобами контролю, регулювання або процесами, крім тих, які визначені в документації, може призвести до удару електрострумом та фізичних пошкоджень.

Прочитайте і виконуйте ці вказівки під час підключення та роботи основою хмарного монітора.

#### Експлуатація

- Будь ласка, тримайте основу хмарного монітора подалі від прямих сонячних променів, дуже сильного освітлення і будь-яких джерел живлення. Тривалий вплив цих факторів може призвести до вицвітання та пошкодження основи хмарного монітора.
- Приберіть всі предмети, які можуть потрапити до вентиляційних отворів і заважати правильному охолодженню електронних компонентів основи хмарного монітора.
- Не затуляйте вентиляційні отвори на корпусі.
- Підбираючи розташування основи хмарного монітора, переконайтеся,

що у цьому місці є легкий доступ до штепсельної виделки та розетки електромережі.

- Якщо Ви вимикаєте основу хмарного монітора, виймаючи шнур живлення або шнур постійного струму, почекайте 6 секунд, перш ніж знову приєднати шнур живлення або шнур постійного струму, щоб пристрій працював як слід.
- Будь ласка, завжди користуйтеся схваленим шнуром живлення, наданим Philips. Якщо Ви не маєте шнура живлення, будь ласка, зверніться до місцевого сервісного центру. (Зверніться до Центру інформації та обслуговування клієнтів)
- Під час роботи не піддавайте основу хмарного монітора дії вібрації, уникайте ударів.
- Не вдаряйте і не впускайте основу хмарного монітора під час роботи або транспортування.

#### Догляд

- Щоб захистити основу хмарного монітора від можливих пошкоджень, не застосовуйте надмірного тиску до РК-панелі. Переміщуючи основу хмарного монітора, підіймайте її, тримаючись за рамку. Не підіймайте основу хмарного монітора, тримаючись руками або пальцями за РК-панель.
- Вимикайте основу хмарного монітора з мережі, якщо Ви не будете користуватися ним протягом тривалого часу.
- Вимкніть основу хмарного монітора з мережі, якщо Вам необхідно почистити його злегка вологою тканиною. Якщо монітор увімкнений, його можна протирати сухою тканиною. Проте ніколи не застосовуйте органічні розчинники, такі як алкоголь або рідинами на основі аміаку для чищення основи хмарного монітора.
- • Щоб уникнути ураження електрострумом або невиправного

<span id="page-3-0"></span>пошкодження пристрою, бережіть основу хмарного монітора від потрапляння пилу, дощу, води або надмірної вологи.

- Якщо основа хмарного монітора намокла, якомога швидше витріть її сухою тканиною.
- Якщо до основи хмарного монітора потрапили сторонні предмети або вода, будь ласка, негайно вимкніть живлення і відключіть шнур живлення. Після цього вийміть сторонні предмети або витріть воду і відправте пристрій до сервісного центру.
- Не зберігайте основу хмарного монітора там, де на неї можуть діяти високі чи низькі температури або пряме сонячне світло.
- Щоб забезпечити найкращу роботу і тривалий робочий строк основи хмарного монітора, будь ласка, дотримуйтеся норм для температури і вологості повітря у робочому приміщенні:
	- Температура: 0-40°С 32-95°F
	- Вологість: 20-80% відносної вологості повітря

#### Обслуговування

- Відкривати корпус монітору може лише кваліфікований технік.
- Якщо для ремонту або поєднання з іншими пристроями потрібен будь-який документ, будь ласка, зверніться до місцевого центру обслуговування. (будь ласка, див. главу «Центр інформації для клієнтів»)
- Інформацію про перевезення див. у «Технічній характеристиці».
- Не залишайте основу хмарного монітора в автомобілі/багажнику під прямим сонячним промінням.

#### Примітка

Зверніться до кваліфікованого техніка, якщо основа хмарного монітора не працює як слід, або якщо Ви не розібралися з інструкціями.

#### $1.2$  Опис позначок

Подальші підрозділи описують позначки, які вживаються в документі.

#### Примітки, застереження та попередження

У цьому керівництві частини тексту супроводжуються піктограмами і надруковані жирним шрифтом або курсивом. Такі частини тексту містять примітки, застереження або попередження. Вони використовуються так:

#### Примітка

Ця піктограма позначає важливу інформацію та підказки, як ефективніше працювати із системою комп'ютера.

#### Обережно

Ця піктограма позначає інформацію про те, як уникнути можливого пошкодження апаратного забезпечення або втрати даних.

#### Увага!

Ця піктограма позначає можливу загрозу здоров'ю. Тут розказано, як уникнути проблеми.

Деякі попередження можуть бути в іншому форматі і не містити піктограми. У таких випадках специфічний вигляд попередження продиктований вимогами офіційного органу, відповідального за дотримання технічних стандартів.

#### <span id="page-4-0"></span>1.3 Утилізація виробу та упаковки

#### Про відходи електричного та електронного обладнання - WEEE

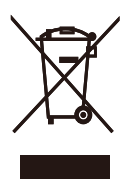

This marking on the product or on its packaging illustrates that, under European Directive 2012/19/EU governing used electrical and electronic appliances, this product may not be disposed of with normal household waste.You are responsible for disposal of this equipment through a designated waste electrical and electronic equipment collection. To determine the locations for dropping off such waste electrical and electronic, contact your local government office, the waste disposal organization that serves your household or the store at which you purchased the product.

Your new cloud monitor base contains materials that can be recycled and reused. Specialized companies can recycle your product to increase the amount of reusable materials and to minimize the amount to be disposed of.

All redundant packing material has been omitted.We have done our utmost to make the packaging easily separable into mono materials.

Please find out about the local regulations on how to dispose of your old cloud monitor base and packing from your sales representative.

#### Taking back/Recycling Information for Customers

Philips establishes technically and economically viable objectives to optimize the environmental performance of the organization's product, service and activities.

From the planning, design and production stages. Philips emphasizes the important of making products that can easily be recycled.At Philips, end-of-life management primarily entails participation in national take-back initiatives and recycling programs whenever possible, preferably in cooperation with competitors, which recycle all materials (products and related packaging material) in accordance with all Environmental Laws and taking back program with the contractor company.

Your display is manufactured with high quality materials and components which can be recycled and reused.

To learn more about our recycling program please visit

[http://www.philips.com/sites/philipsglobal/](http://www.philips.com/sites/philipsglobal/about/sustainability/ourenvironment/productrecyclingservices.page) [about/sustainability/ourenvironment/](http://www.philips.com/sites/philipsglobal/about/sustainability/ourenvironment/productrecyclingservices.page) [productrecyclingservices.page](http://www.philips.com/sites/philipsglobal/about/sustainability/ourenvironment/productrecyclingservices.page)

## <span id="page-5-0"></span>2. Встановлення основи хмарного монітора

#### 2.1 Інсталяція

До комплекту входять

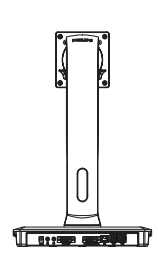

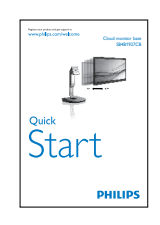

Cloud monitor base

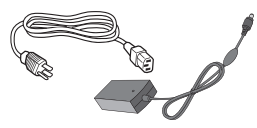

Адаптер постійного/ змінного струму

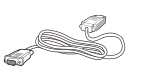

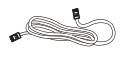

DVI Кабель LAN Кабель USB

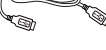

reserved. Unauthorized duplication is a violation of application is a violation of application of  $U$ 

#### Інсталюйте основу хмарного монітора на ваш монітор

1. Розташуйте монітор долілиць на гладенькій поверхні. Поводьтеся обережно, щоб не подряпати і не пошкодити екран.

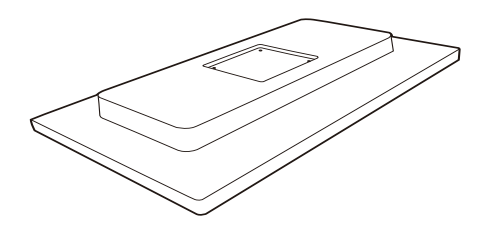

2. Із клацанням закріпіть на основі у місці монтажу VESA.

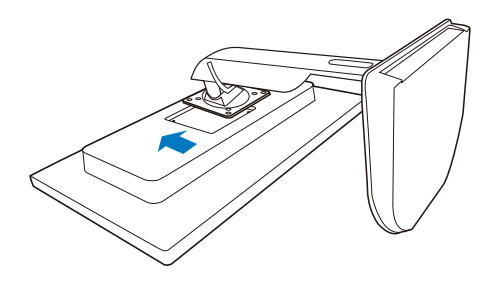

3. Викруткою затягніть чотири гвинти.

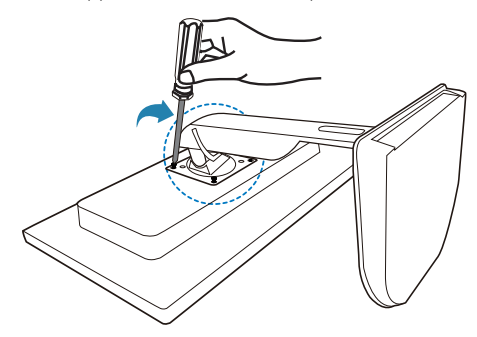

#### Підключення до вашого монітора і сервера

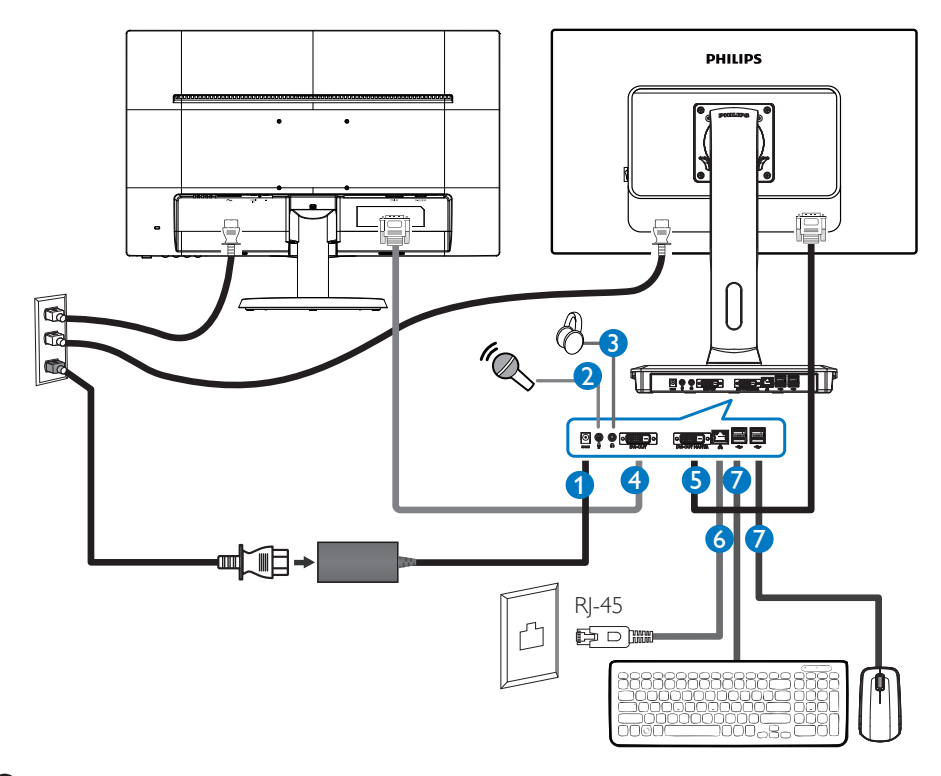

- **1** 12 В постійного струму, 3 A адаптер входу
- **2** Вхід мікрофона
- **3** Гніздо навушників
- **4** DVI-OUT Slave
- **6** DVI-OUT Master
- **6** Ethernet (10 / 100 / 1000 Мб/сек.)
- **7** USB port 2.0

#### Підключити до основи хмарного монітора

- 1. Підключіть кабель сигналу монітора до сполучувача відео ззаду на основі хмарного монітора.
- 2. Підключіть кабель RJ-45 LAN до порту LAN ззаду на основі хмарного монітора.
- 3. Підключіть шнур живлення основи хмарного монітора і монітор до найближчої розетки електромережі.
- 4. Увімкніть основу хмарного монітора і монітор. Якщо монітор показує зображення, значить, інсталяцію виконано.

#### <span id="page-7-0"></span>2.2 Робота з основою хмарного монітора

#### Опис кнопок контролю

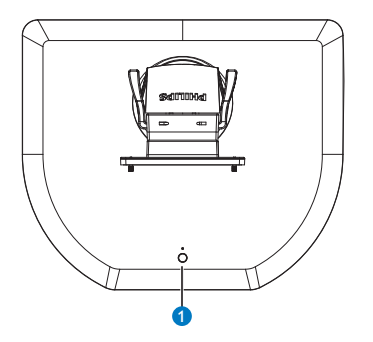

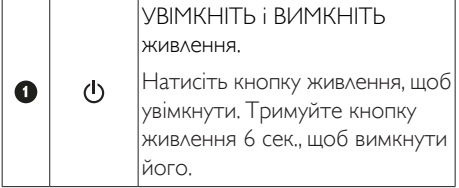

#### Примітка

Коли основа хмарного монітора знаходиться в режимі DC off (Вимк. постійний струм), функція WOL (це означає пробудження через локальну мережу) готова для адміністратора сервера хоста. Коли WOL активована, світлодіод живлення мерехтітиме одну секунду.

Порт USB не підтримує живлення очікування 5 В, коли основа хмарного монітора знаходиться в режимі DC off (Вимк. постійний струм).

#### Фізична функція

#### Нахил

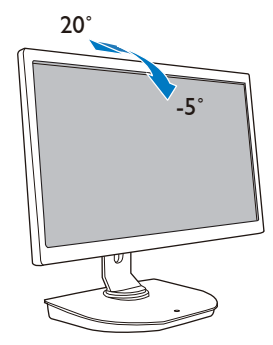

#### Обертовий

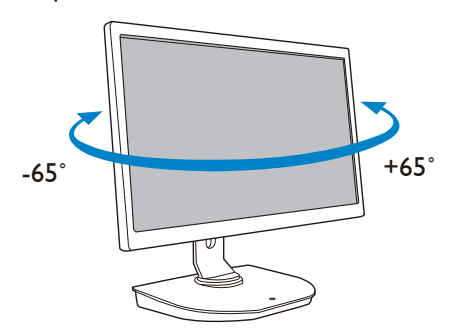

#### Регулювання висоти

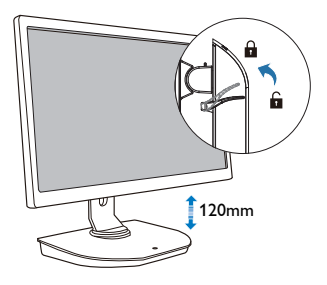

#### <span id="page-8-0"></span>Вісь

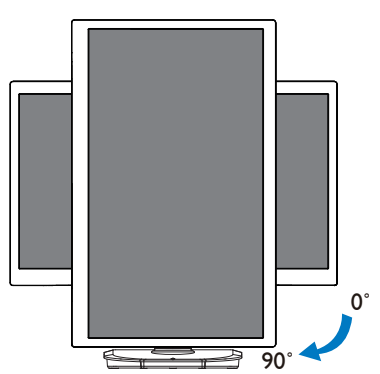

## 2.3 Вимоги сервера Citrix

#### **1** ПЗ Citrix

- 1. XenDesktop 5.5 або вище на Windows 7 SP1 (32 біт або 64 біт)
- 2. XenApp 6.5 або вище на сервері Windows 2008 R2
- 3. VDI-In-a-Box 5.0 або вище з віртуальною машиною на Windows 7 SP1 (32 біт або 64 біт)

#### **2** Мережа:

1,0 Гб/сек. LAN з мінімальною затримкою

## <span id="page-9-0"></span>3. Основа хмарного монітора

## 3.1 Що це?

Основа хмарного монітора Philips - це рішення тонкого клієнта для інфраструктури віртуального стаціонарного комп'ютера (VDI).VDI пропонує ІТ-організаціям більшу гнучкість, керованість, безпеку і зменшення фінансових витрат. ЗVDI ІТ-адміністратори можуть легше адаптувати ІТ-потреби для зміни організації з новими системами і поновленнями. Централізована природа VDI також пропонує ІТ-адміністраторам легше керування і безпеку систем. А ще зVDI ІТ-організації можуть заощадити на ІТ-налаштуванні завдяки зменшенню інфраструктури і витрат на живлення. Основа хмарного монітора Philips пропонує гнучкість монтування на монітори 19"- 27" / 48,2 – 68,6 см, які вже існують, зі стандартом монтажу VESA.

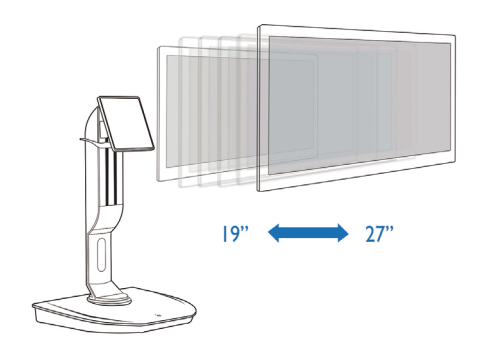

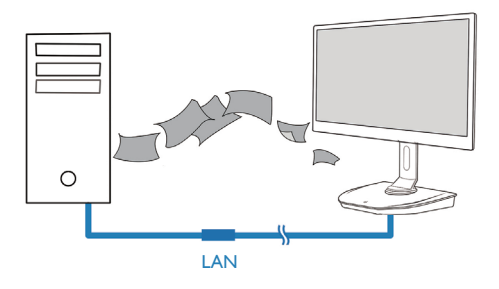

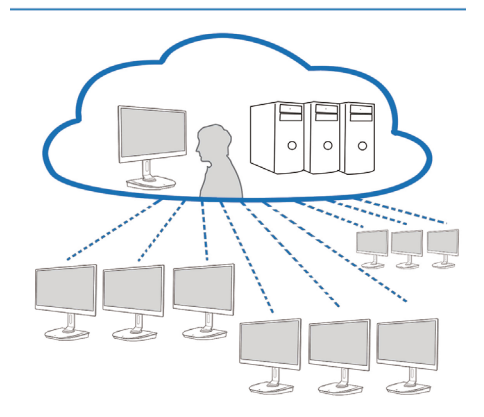

#### <span id="page-10-0"></span>3.2 Функція кнопки живлення

#### **1** Робота основи хмарного монітора

- 1. Коротко натисіть кнопку живлення, щоб увімкнути.
- 2. Тримуйте кнопку живлення 6 сек., щоб вимкнути його.
- 3. Коли вмикається живлення змінного струму, світлодіод живлення загориться на 1 секунду і вимкнеться. Ця дія підготовує функцію WOL і вимикає живлення основи хмарного монітора.
- 4. Порти USB не підтримують живлення 5 В в очікуванні, коли живлення постійного струму основи хмарного монітора вимкнено.

#### 3.3 Інтерфейс користувача основи хмарного монітора

#### **1** Підключення для користування основою хмарного монітора

- 1. Підключіть основу хмарного монітора до маршрутизатора кабелем LAN.
- 2. Підключіть основу хмарного монітора до клавіатури і миші.
- 3. Шнуром живлення підключіть основу хмарного монітора до розетки живлення.
- 4. Натисніть кнопку живлення, щоб увімкнути функцію основи хмарного монітора.

#### **2** Інтерфейс користувача роботи основи хмарного монітора

1. Outline (Структура)

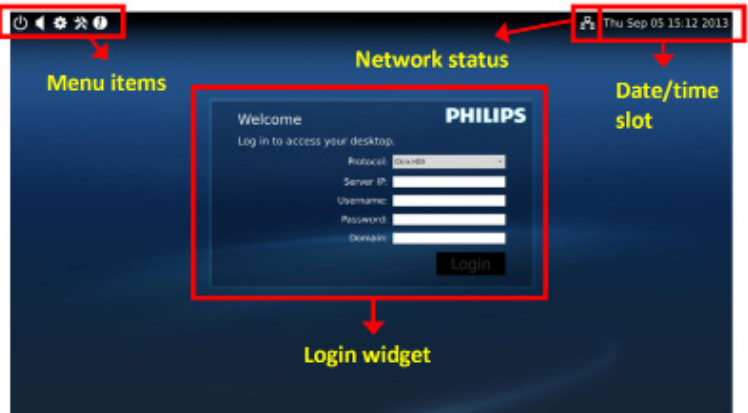

2. Login widget (Макрос логіна)

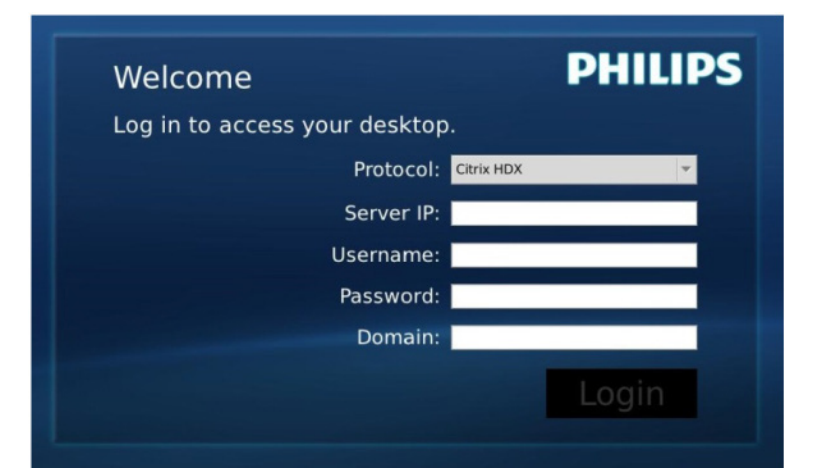

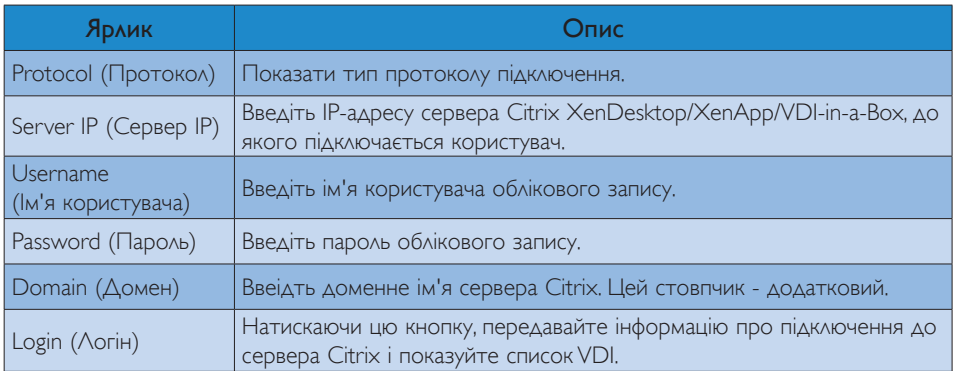

#### 3. Рядко статусу

#### Wed Aug 28 18:13 2013 हर्न्ट

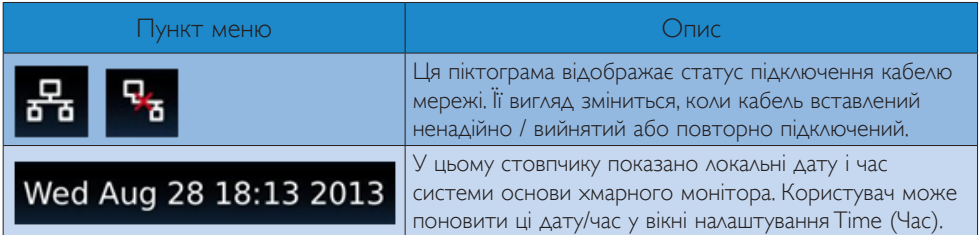

4. Пункти меню

# **# % 0**

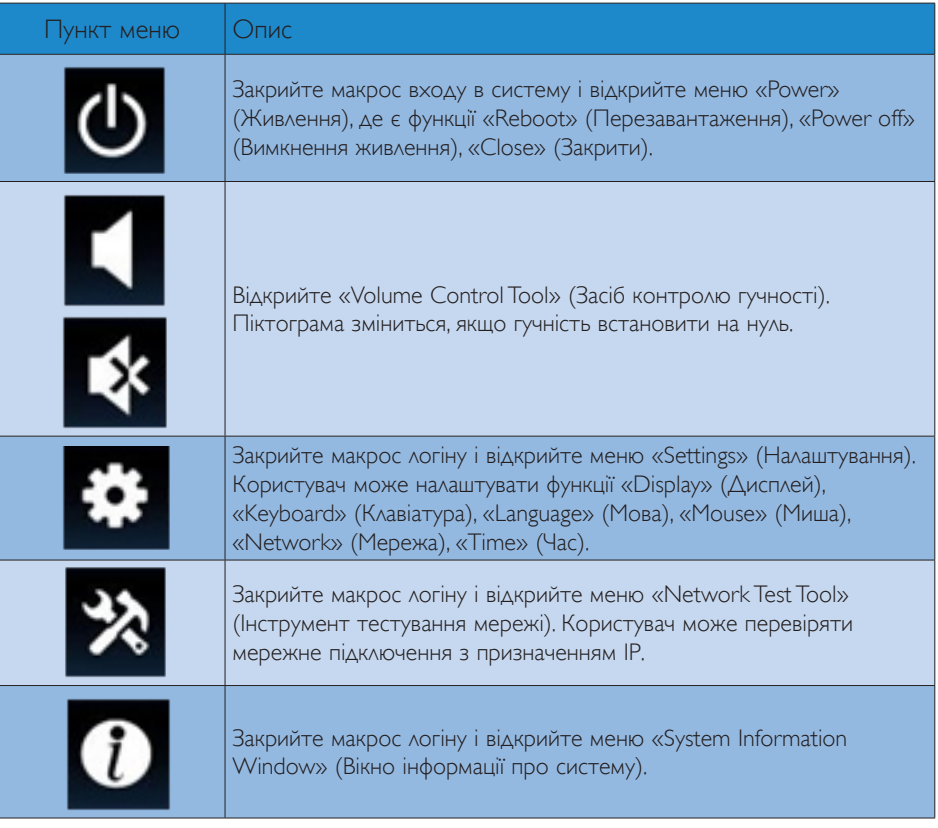

#### **3** Встановлення мережі основи хмарного монітора

За промовчанням налаштовано, що основа хмарного монітора запитує DHCP як локальну ІР, коли система завантажується. Користувач може відкрити меню «Settings» (Налаштування) > вікно «Network» (Мережа), щоб вибрати DHCP або Static IP (статичну ІР) як мережне налаштування.

#### DHCP

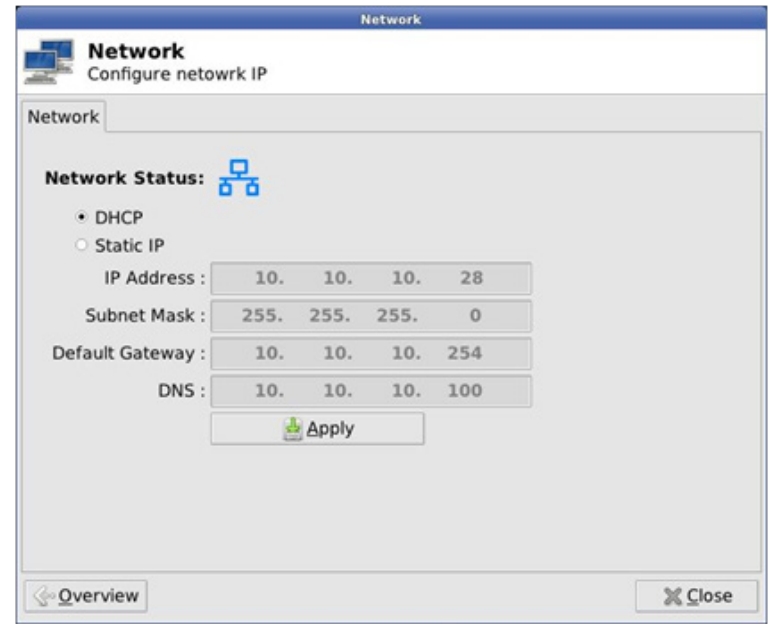

Static IP (Статична IP)

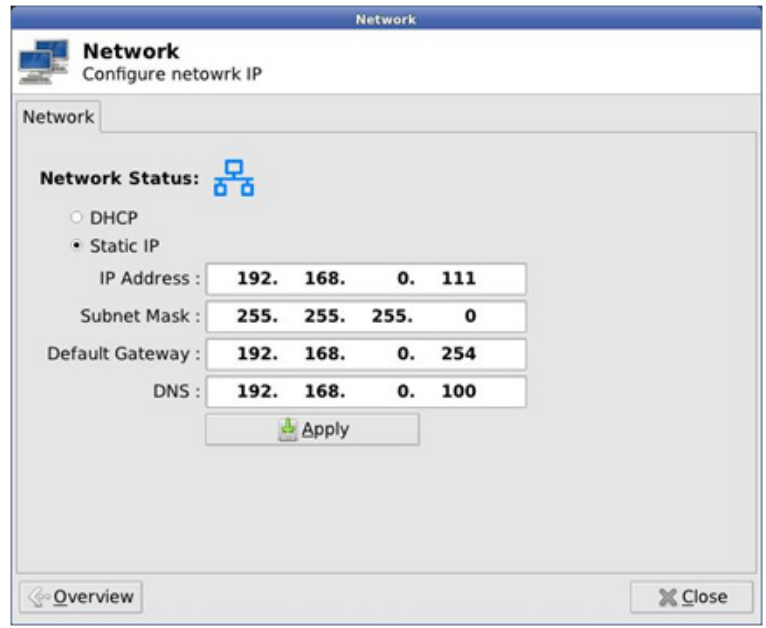

3. Мікропрограма основи хмарного монітора

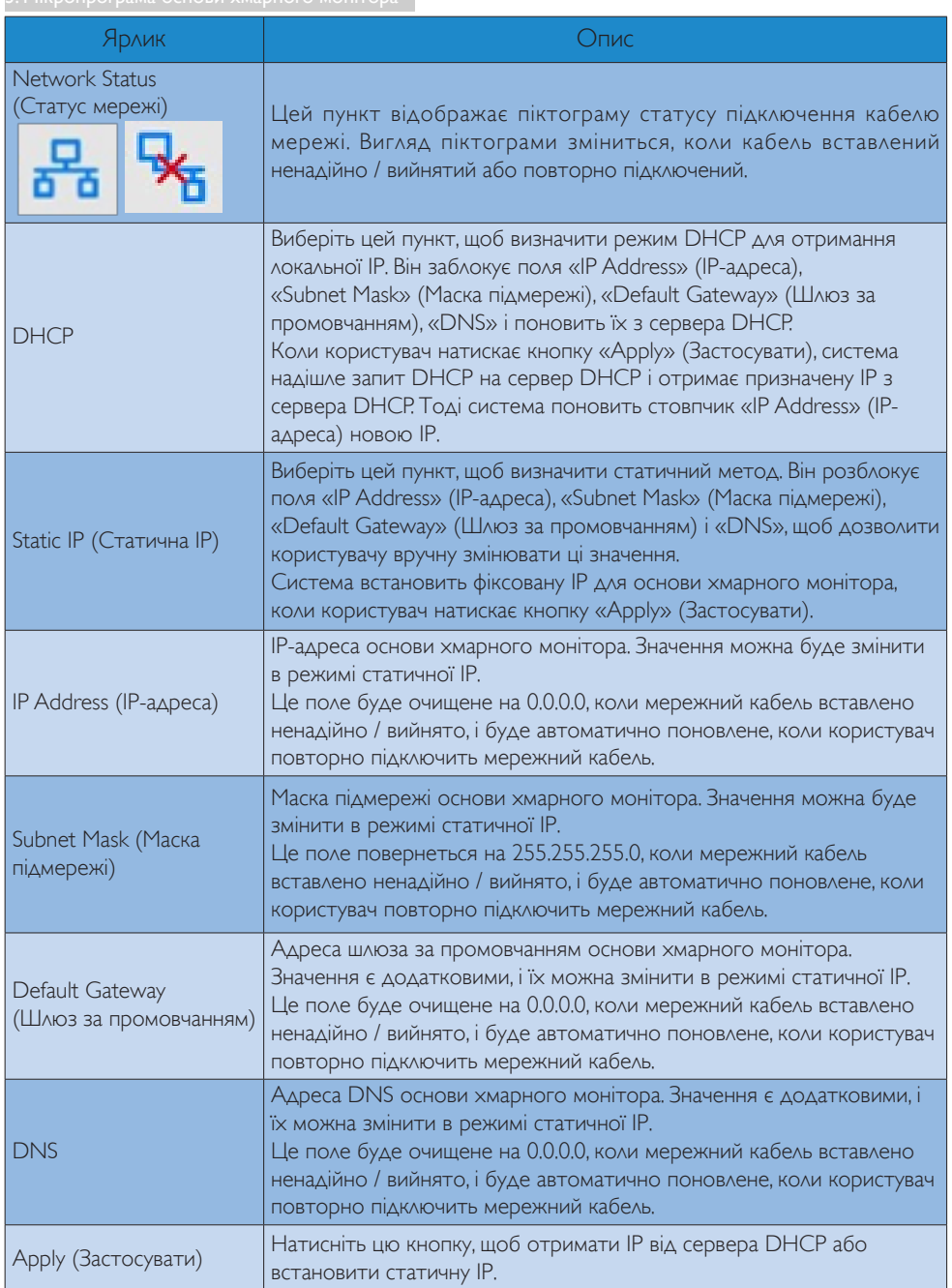

## <span id="page-15-0"></span>4. Технічні характеристики

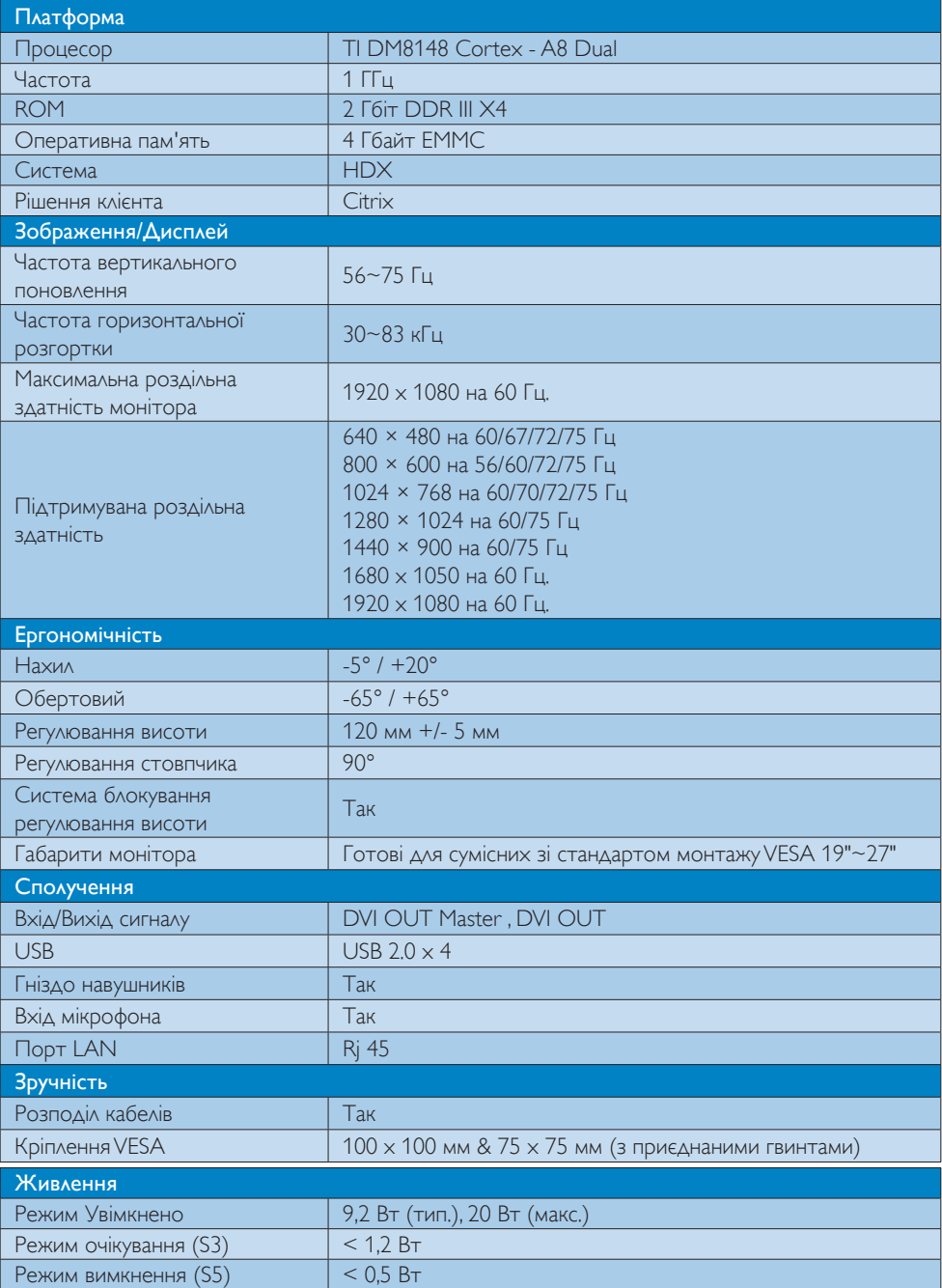

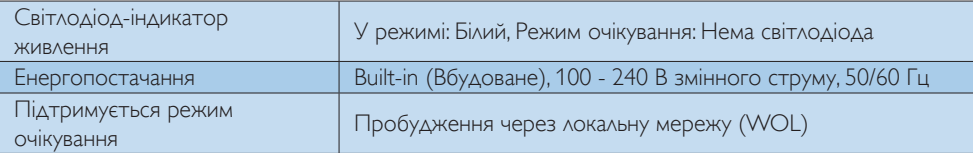

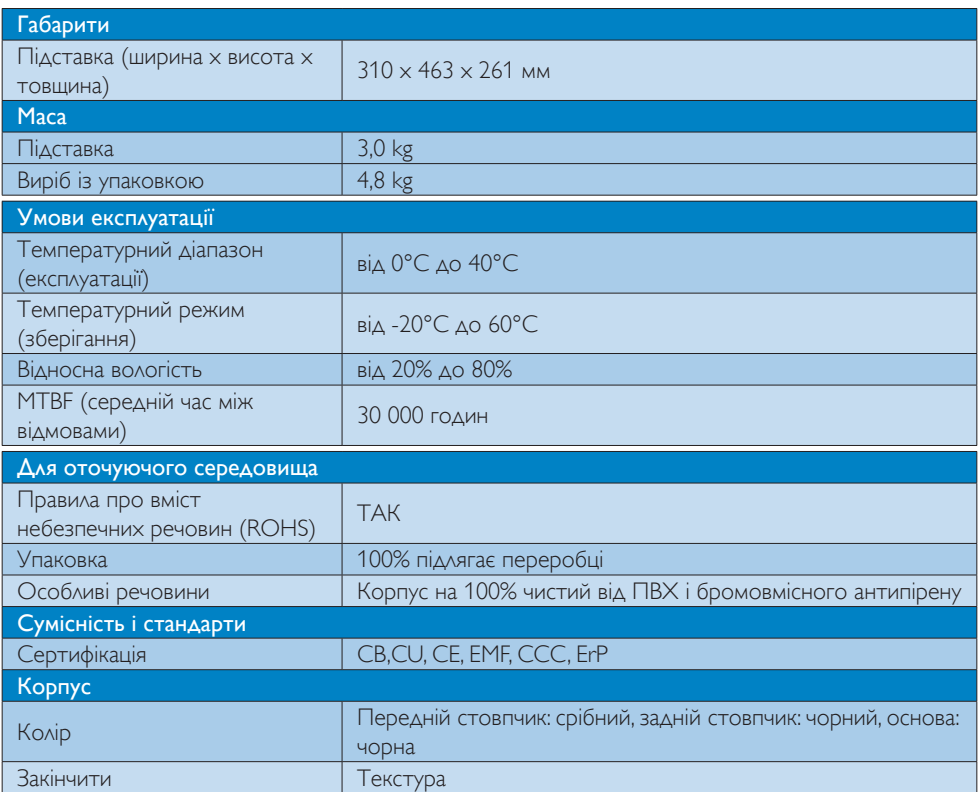

#### Примітка

- 1. Порт USB не підтримує живлення очікування 5 В, коли основа хмарного монітора знаходиться в режимі DC off (Вимк. постійний струм).
- 2. Ці дані можуть змінюватися без попередження. Завантажте найновішу версію брошури з www.philips.com/support.
- 3. Основа монітора підтримує роздільні здатності ≧ 1024 по ширині та ≧ 720 по висоті, та 1920 x 1200 на 60 Гц (RB) для обох виходів DVI-D. «RB» означає «режим Зменшення затемнення дисплею» для 1920 x 1200 на 60 Гц і 1920 x 1080 на 60 Гц. Підтримуються лише режими зменшення затемнення. Стандартні режими затемнення не підтримуються основами хмарних моніторів.
- 4. Основа хмарного монітора не підтримує визначення оперативного підключення EDID. Система активує лише відповідні виходи відео, якщо користувач підключає кабель(і) DVI-D перед завантаженням системи основи хмарного монітора.

## <span id="page-17-0"></span>5. Інформація про норми

#### CE Declaration of Conformity

This product is in conformity with the following standards

- • EN60950-1:2006+A11:2009+A1:20 10+A12:2011 (Safety requirement of Information Technology Equipment).
- EN55022:2010 (Radio Disturbance requirement of Information Technology Equipment).
- EN55024:2010 (Immunity requirement of Information Technology Equipment).
- • EN61000-3-2:2006 +A1:2009+A2:2009 (Limits for Harmonic Current Emission).
- • EN61000-3-3:2008 (Limitation of Voltage Fluctuation and Flicker) following provisions of directives applicable.
- 2006/95/EC (Low Voltage Directive).
- 2004/108/EC (EMC Directive).
- 2009/125/EC (ErP, Energy-related Product Directive, EU 617/2013 Implementing)
- 2011/65/EU (RoHS Directive)

And is produced by a manufacturing organization on ISO9000 level.

#### EN 55022 Compliance (Czech Republic Only)

This device belongs to category B devices as described in EN 55022, unless it is specifically stated that it is a Class A device on the specification label. The following applies to<br>devices in Class A device on the specification label. The following applies to<br>devices in Class A of EN 55022 (radius of protect device is obliged to take all steps necessary to remove sources of interference to telecommunication or other devices.

Pokud není na tvoovém štítku počítače uvedeno, že spadá do do třídy A podle EN 55022. s pada automaticky do třídy B podlebo úvodeno, ze specie úo do urby A podle civ obozz.<br>spadá automaticky do třídy B podle EN 55022. Pro zařízení zařazená do třídy A (chranné<br>pásmo 30m) podle EN 55022 olatí následulící. Doi jiných zařízení je uživatel povinnen provést taková opatřaní, aby rušení odstranil.

#### Polish Center for Testing and Certification **Notice**

The equipment should draw power from a socket with an attached protection circuit (a three-prong socket).All equipment that works together (computer, monitor, printer, and so on) should have the same power supply source.

The phasing conductor of the room's electrical installation should have a reserve short-circuit protection device in the form of a fuse with a nominal value no larger than 16 amperes (A).

To completely switch off the equipment, the power supply cable must be removed from the power supply socket, which should be located near the equipment and easily accessible.

A protection mark "B" confirms that the equipment is in compliance with the protection usage requirements of standards PN-93/T-42107 and PN-89/E-06251.

#### Wymagania Polskiego Centrum Badań i Certyfikacji

Urządzenie powinno być zasilane z gniazda z przyłączonym obwodem ochronnym (gniazdo z<br>kołkiem). Współpracujące ze sobą urządzenia (komputer, monitor, drukarka) powinny być zasilane<br>z tego samego źródła.

Instalacja elektryczna pomieszczenia powinna zawierać w przewodzie fazowym rezerwową ochronę<br>przed zwarciami, w postaci bezpiecznika o wartości znamionowej nie większej niż 16A (amperów). .<br>W celu całkowitego wyłączenia urządzenia z sieci zasilania, należy wyjąć wtyczkę kabla<br>zasilającego z gniazdka, które powinno znajdować się w pobliżu urządzenia i być łatwo dostępne. Znak bezpieczeństwa "B" potwierdza zgodność urządzenia z wymaganiami bezpieczeństwa użytkowania zawartymi w PN-93/T-42107 i PN-89/E-06251.

#### Pozostałe instrukcje bezpieczeństwa

- Nie należy używać wtyczek adapterowych lub usuwać kołka obwodu ochronnego z wtyczki. Jeżeli konieczne jest użycie przedłużacza to należy użyć przedłużacza 3-żyłowego z prawidłowo połączonym przewodem ochronnym.
- prawiatowo potączonym przewoacen ocnromrym.<br>System komputerowy należy zabezpieczyć przez nagłymi, chwilowymi wzrostami lub spadkami napięcia, używając eliminatora przepięć, urządzenia dopasowującego lub<br>bezzakłoceniowego ź
- · Należy upewnić się, aby nic nie leżało na kablach systemu komputerowego, oraz aby kable nie były umieszczone w miejscu, gdzie można byłoby na nie nadeptywać lub potykać się o nie.
- Nie należy rozlewać napojów ani innych płynów na system komputerowy.
- $\bullet$  Nie należy wpychać żadnych przedmiotów do otworów systemu komputerowego, gdyż może to spowodować pożar lub porażenie prądem, poprzez zwarcie elementów wewnętrznych.
- to spowoarowa pozar tuo porazente prącent, poprzez zwarcu e tementow wewnętrznych.<br>System komputerowy powinien znajdować się z dała od grzejników i źródel ciępła. Ponadto, mie należy blokować otworów wemylacyjnych. Należy

#### North Europe (Nordic Countries) Information

#### Placering/Ventilation

#### VARNING:

FÖRSÄKRA DIG OM ATT HUVUDBRYTARE OCH UTTAG ÄR LÄTÅTKOMLIGA, NÄR DU STÄLLER DIN UTRUSTNING PÅPLATS.

Placering/Ventilation ADVARSEL:

SØRG VED PLACERINGEN FOR, AT NETLEDNINGENS STIK OG STIKKONTAKT ER NEMTTILGÆNGELIGE.

Paikka/Ilmankierto

#### VAROITUS:

SIJOITA LAITE SITEN, ETTÄ VERKKOJOHTO VOIDAAN TARVITTAESSA HELPOSTI IRROTTAA PISTORASIASTA.

Plassering/Ventilasjon

ADVARSEL: NÅR DETTE UTSTYRET PLASSERES, MÅ DU PASSE PÅ AT KONTAKTENE FOR STØMTILFØRSEL ER LETTE Å NÅ.

#### BSMI Notice (Taiwan Only)

符合乙類資訊產品之標準

#### Ergonomie Hinweis (nur Deutschland)

Der von uns gelieferte Farbmonitor entspricht den in der "Verordnung über den Schutz vor Schäden durch Röntgenstrahlen" festgelegten Vorschriften.

Auf der Rückwand des Gerätes befindet sich ein Aufkleber, der auf die Unbedenklichkeit der Inbetriebnahme hinweist, da dieVorschriften über die Bauart von Störstrahlern nach Anlage III ¤ 5 Abs. 4 der Röntgenverordnung erfüllt sind.

Damit Ihr Monitor immer den in der Zulassung geforderten Werten entspricht, ist darauf zu achten, daß

1. Reparaturen nur durch Fachpersonal durchgeführt werden.

- 2. nur original-Ersatzteile verwendet werden.
- 3. bei Ersatz der Bildröhre nur eine bauar tgleiche eingebaut wird.

Aus ergonomischen Gründen wird empfohlen, die Grundfarben Blau und Rot nicht auf dunklem Untergrund zu verwenden (schlechte Lesbarkeit und erhöhte Augenbelastung bei zu geringem Zeichenkontrast wären die Folge). Der arbeitsplatzbezogene Schalldruckpegel nach DIN 45 635 beträgt 70dB (A) oder weniger.

**ACHTUNG: BEIM AUFSTELLEN** DIESES GERÄTES DARAUF ACHTEN, DAß NETZSTECKER UND NETZKABELANSCHLUß LEICHT ZUGÄNGLICH SIND.

#### China RoHS

The People's Republic of China released a regulation called "Management Methods for Controlling Pollution by Electronic Information Products" or commonly referred to as China RoHS.All products produced and sold for China market have to meet China RoHS request.

中国电子信息产品污染控制标识要求 ( 中 国 RoHS 法规标示要求 ) 产品中有毒有害物 质或元素的名称及含量

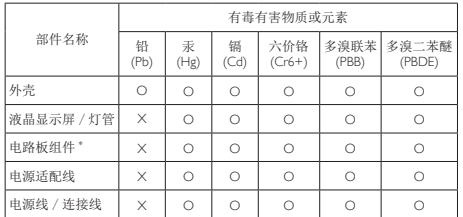

\*: 电路板组件包括印刷电路板及其构成的零部件,如电阻、电容、集成电路、 连接器等。

- O: 表示该有毒有害物质在该部件所有均质材料中的含量均在《电子信息产品 中有毒有害物质的限量要求标准》规定的限量要求以下。
- X: 表示该有毒有害物质至少在该部件的某一均质材料中的含量超出《电子信 息产品中有毒有害物质的限量要求标准》规定的限量要求;但是上表中打 "X" 的部件,符合欧盟 RoHS 法规要求(属于豁免的部分)。

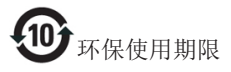

此标识指期限 ( 十年 ), 电子信息产品中含 有的有毒有害物质或元素在正常使用的条 件下不会发生外泄或突变 , 电子信息产品 用户使用该电子信息产品不会对环境造成 严重污染或对其人身、财产造成严重损害 的期限。

《废弃电器电子产品回收处理管理条例》 提示性说明

为了更好地关爱及保护地球,当用户不再 需要此产品或产品寿命终止时,请遵守国 家废弃电器电子产品回收处理相关法律法 规,将其交给当地具有国家认可的回收处 理资质的厂商进行回收处理。

## <span id="page-20-1"></span><span id="page-20-0"></span>6. Технічна підтримка та гарантійне обслуговування

#### 6.1 Технічна підтримка та гарантійне обслуговування

Щоб отримати детальнішу інформацію про гарантію та додаткову підтримку для цього регіону, відвідайте сайт www.philips.com/support . Також можна звернутися до місцевого центру підтримки клієнтів Philips за нижчеподаним номером:

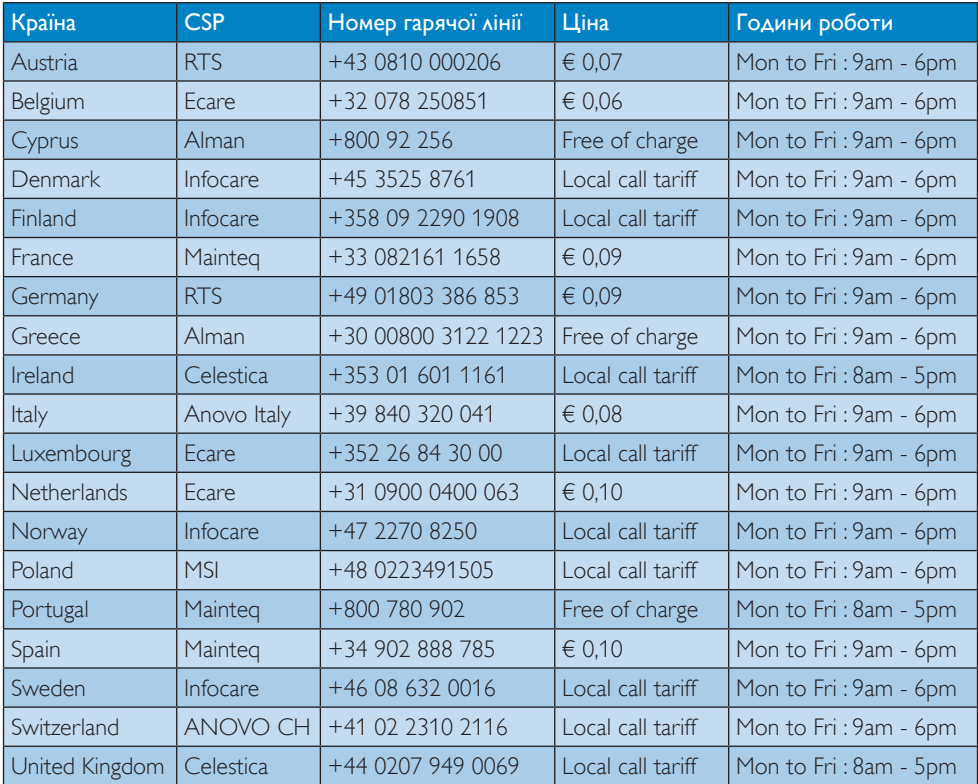

#### Контактна інформація для ЗАХІДНОЇ ЄВРОПИ:

#### Контактна інформація для Китаю:

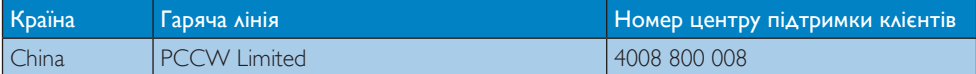

#### Контактна інформація для ПІВНІЧНОЇ АМЕРИКИ:

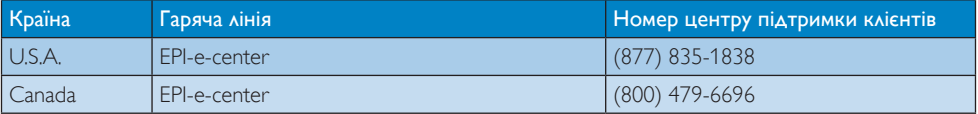

#### Контактна інформація для ЦЕНТРАЛЬНОЇ ТА СХІДНОЇ ЄВРОПИ:

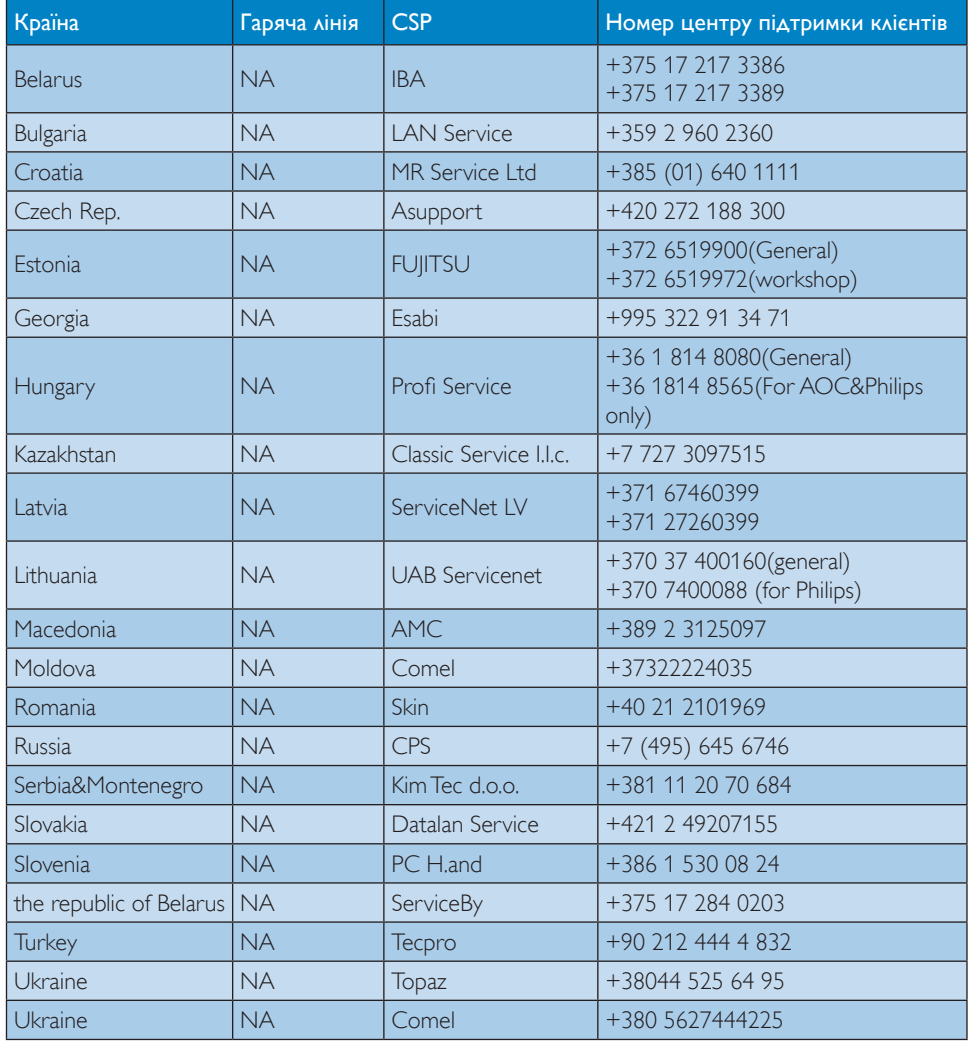

#### Контактна інформація для ЛАТИНСЬКОЇ АМЕРИКИ:

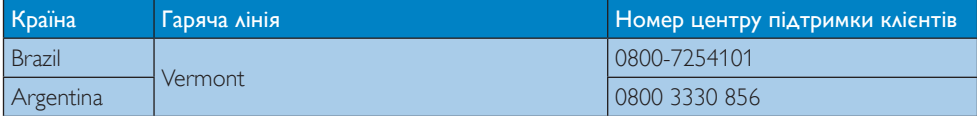

#### Контактна інформація для ПІВДЕННО-СХІДНОЇ АЗІЇ:

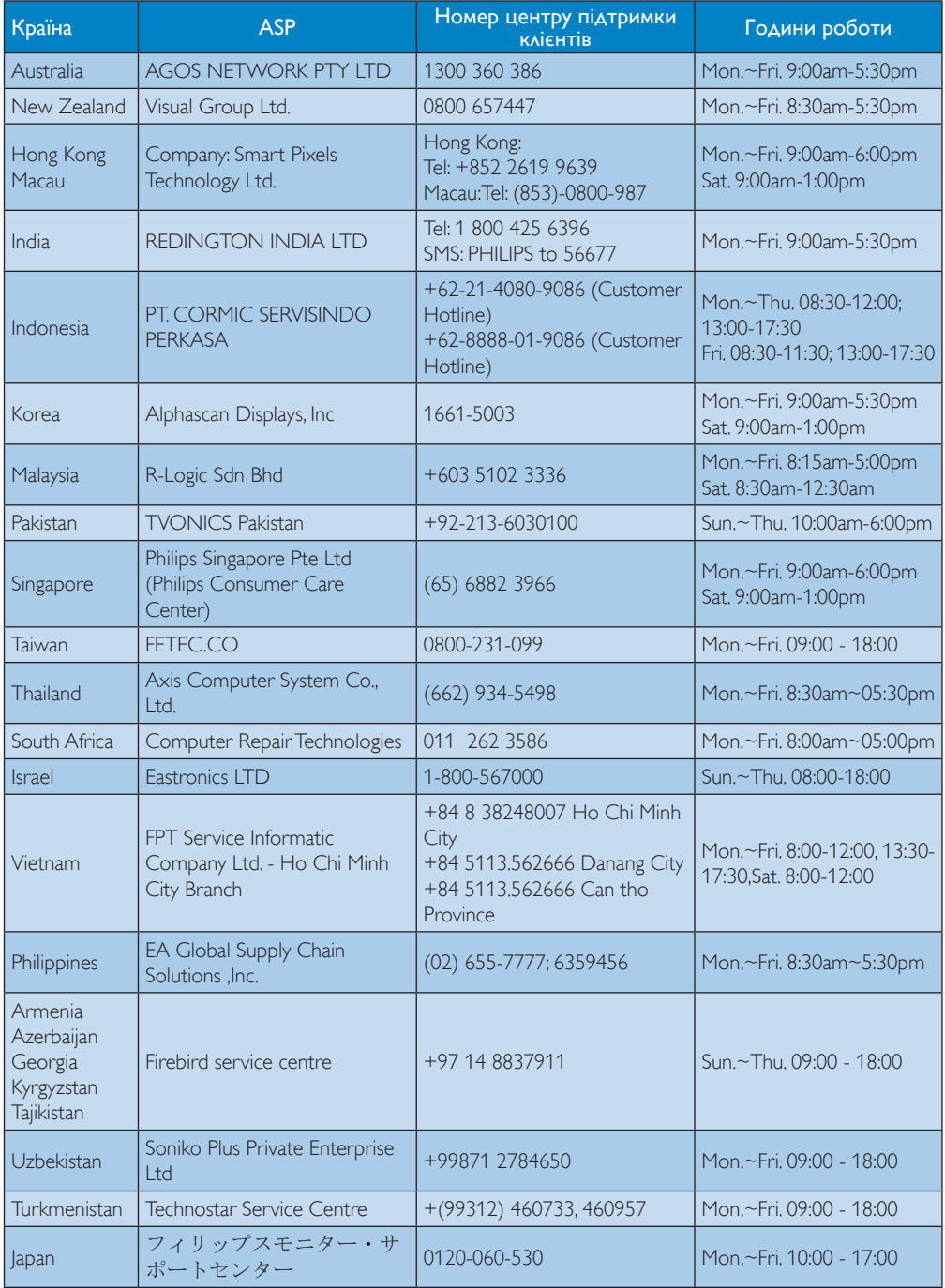

## <span id="page-23-1"></span><span id="page-23-0"></span>7. Усунення несправностей і розповсюджені питання

#### 7.1 Усунення несправностей

Ця сторінка стосується проблем, які може усунути сам користувач. Якщо Ви спробували ці методи, а проблема не зникла, зверніться до представника служби підтримки Philips.

#### Розповсюджені проблеми 11

#### Нема зображення (світлодіод живлення не світиться)

- Переконайтеся, що шнур живлення вставлено до розетки мережі та до основи хмарного монітора ззаду.
- Спочатку переконайтеся, що кнопка живлення спереду на моніторі знаходиться у положенні Вимк., а потім натисніть її, щоб перевести в положення Увім.

#### Нема зображення (світлодіод живлення білий)

- Переконайтеся, що основу хмарного монітора увімкнено.
- Переконайтеся, що сигнальний кабель правильно підключений до основи хмарного монітора.
- Переконайтеся, що не погнулися контакти на тому кінці кабелю монітору, який підключається до монітору. Якщо так - замініть або полагодьте кабель.
- Може бути активована особлива характеристика енергозбереження.

#### На екрані сказано

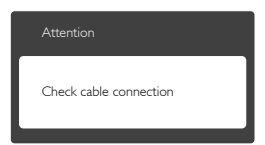

- Переконайтеся, що кабель монітора правильно підключений до основи хмарного монітора. (Також див. Стисле Керівництво для Початку Експлуатації)
- Перевірте, чи не зігнулися контакти кабелю монітору.
- Переконайтеся, що основу хмарного монітора увімкнено.

#### Очевидні ознаки диму або іскор.

- Не виконуйте жодних кроків з усунення несправностей
- Заради безпеки негайно вимкніть монітор з електромережі
- Негайно зверніться до представника сервісного центру Philips.

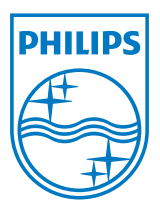

© 2014 Koninklijke Philips N.V. Всі права застережено.

Назва Philips та емблема Philips на щиті є зареєстрованими торговими марками Koninklijke Philips N.V. і використовуються за ліцензією від Koninklijke Philips N.V.

Технічні характеристики можуть змінюватися без попередження.

Версія: M4SB4B1927CE1T